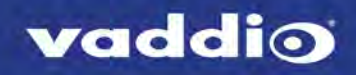

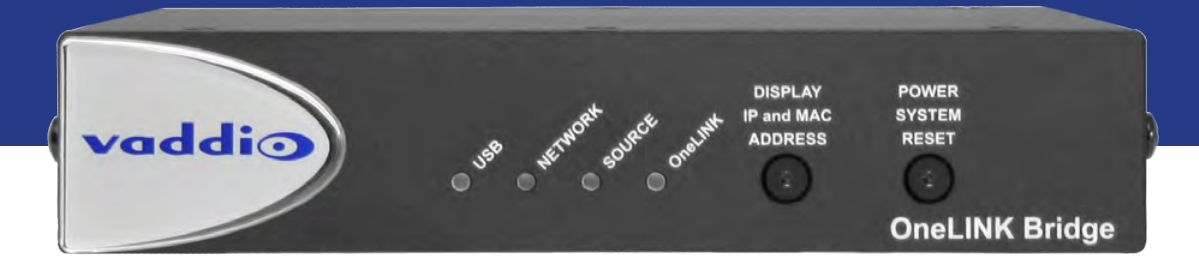

# Installation Guide for the

# **OneLINK Bridge** AV Interface

Document 411-0009-31 Rev C February 2018

# **Contents**

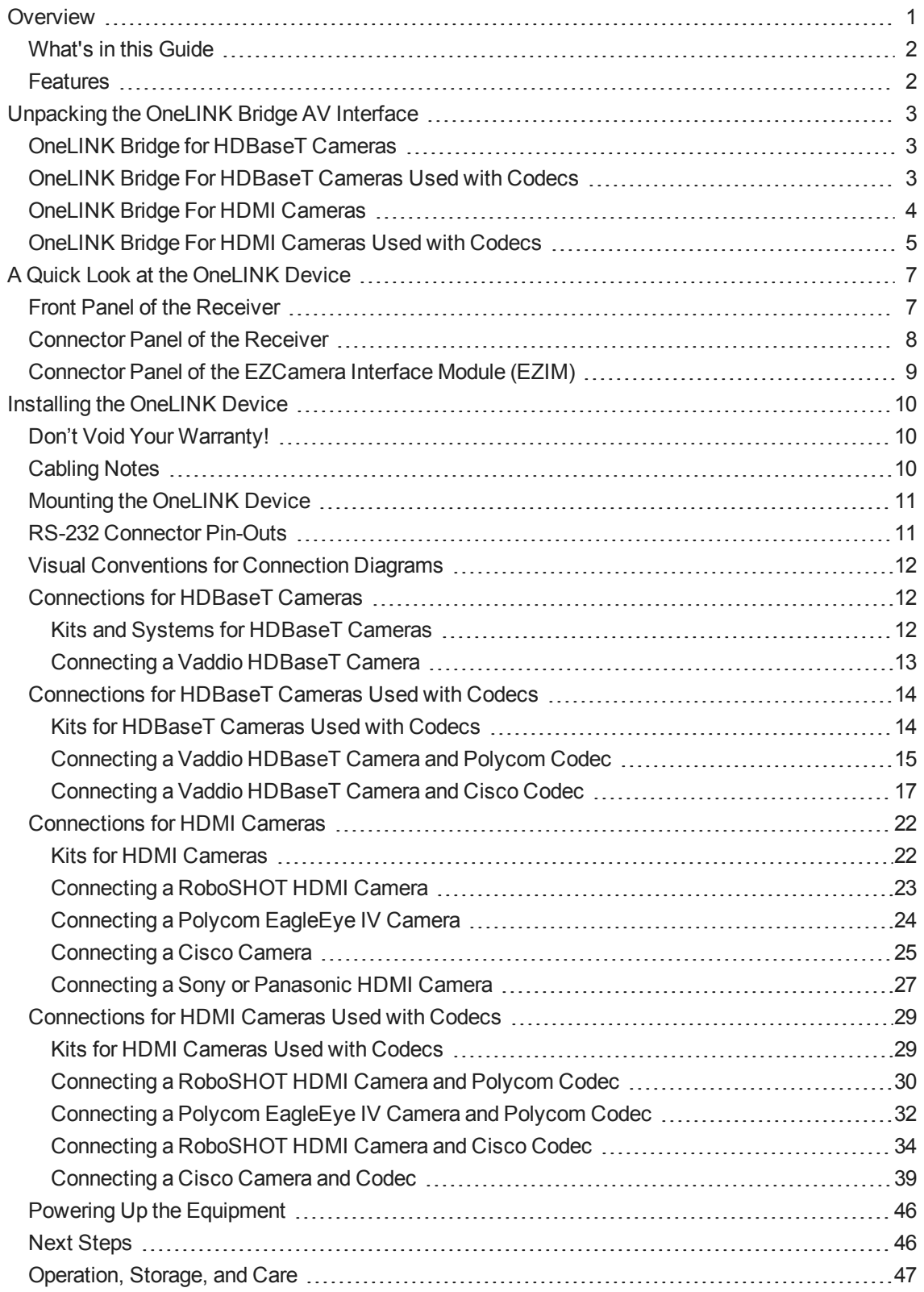

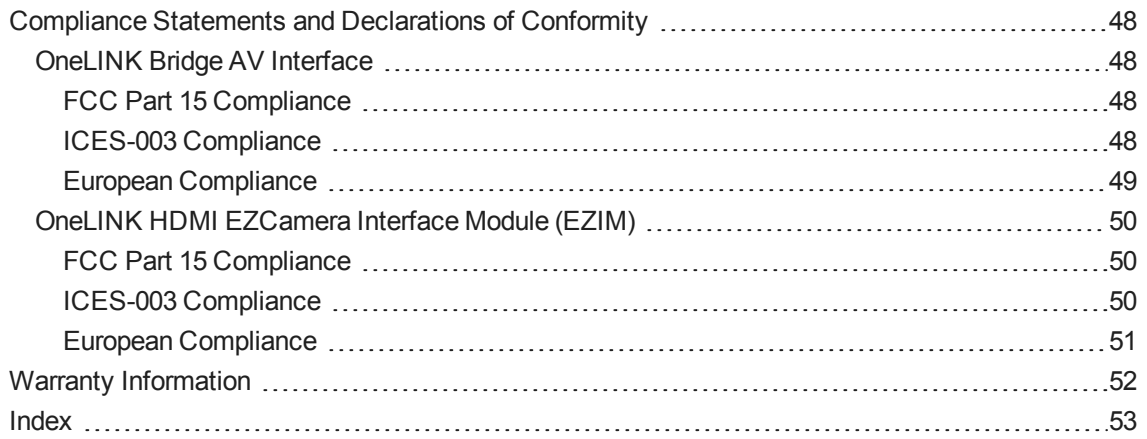

## <span id="page-3-0"></span>**Overview**

This guide covers the OneLINK™ Bridge AV Interface, which is available in the following kit configurations for use with Vaddio or third-party cameras, with or without third-party codecs.

- 999-9595-000/001/009, OneLINK Bridge AV interface
- 999-9620-000/001/009, OneLINK Bridge AV interface for Polycom EagleEye IV cameras with Polycom codecs
- 999-9630-000/001/009, OneLINK Bridge AV interfacefor Sony and Panasonic cameras
- 999-9560-000/001/009, OneLINK Bridge AV interface for RoboSHOT HDMI cameras with Polycom codecs
- 999-9645-000/001/009, OneLINK Bridge AV interface for Vaddio HDBaseT cameras with Polycom codecs
- 999-9660-000/001/009, OneLINK Bridge AV interface for Cisco cameras with Cisco codecs
- 999-9670-000/001/009, OneLINK Bridge AV interface for RoboSHOT HDMI cameras with Cisco codecs
- 999-9675-000/001/009, OneLINK Bridge AV interface for Vaddio HDBaseT cameras with Cisco codecs
- 999-9690-000/001, OneLINK Bridge AV interface for RoboSHOT HDMI cameras

The OneLINK Bridge AV interfaceis also available as a component of several Vaddio camera systems.

Part number suffixes indicate power cord set types. Those ending in -000 include cord sets for use in North America; -001 kits include cord sets for use in Europe and the UK; -009 kits include cord sets for use in Australia and New Zealand.

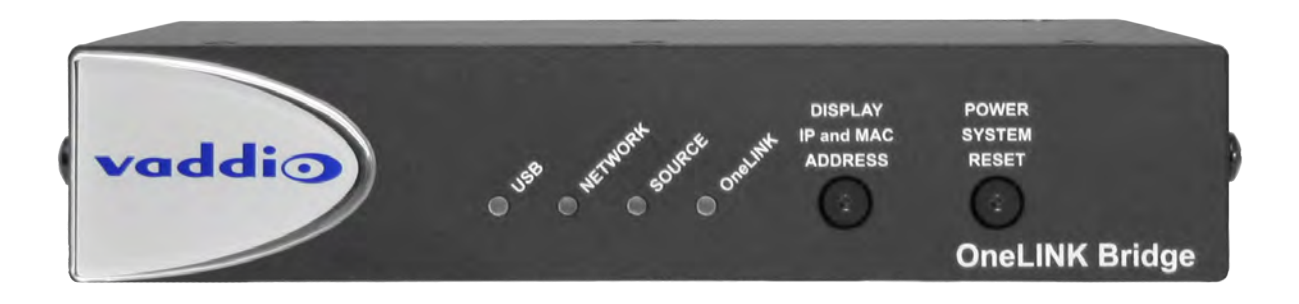

If the camera extension is sold for use with an HDMI camera, it is shipped with a OneLINK EZCamera Interface Module (EZIM).

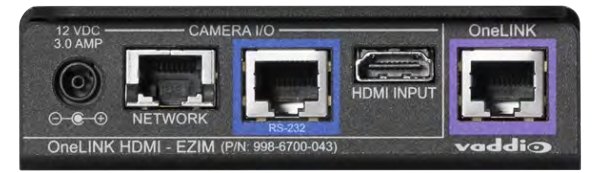

### <span id="page-4-0"></span>What's in this Guide

This guide provides information about:

- Unpacking the OneLINK device
- The OneLINK device's physical features
- Installing the OneLINK device
- Initial power-on
- <span id="page-4-1"></span>■ Warranty and compliance/conformity information

### **Features**

- <sup>n</sup> Converts any conference room to a BYOD environment, delivering a USB stream for soft-conferencing clients
- n Incorporates Vaddio's market-leading AV Bridge functionality, connecting professional AV equipment to PC applications via USB 3.0 media stream
- Video with audio: Simultaneous uncompressed USB 3.0, HDMI 1.4b, and 3Gb/s HD-SDI; passes IP stream if available from source
- $\blacksquare$  Two balanced audio inputs, line level or mic level; two balanced audio outputs, line level
- <sup>n</sup> Control via web interface or Telnet; passes web-based, Telnet, and RS-232 serial control to connected devices
- <sup>n</sup> Simple, clutter-free camera installation power, control, video, and streaming over one Cat-5e or better cable
- Extends installation distance for HDMI and HDBaseT<sup>™</sup> cameras up to 100 m (328 ft.)
- Compatible with Vaddio HDBaseT cameras no EZCamera Interface Module (EZIM) needed
- Compatible with Vaddio and other HDMI cameras
- Available in system configurations with Vaddio cameras
- <sup>n</sup> Kits available for use with Polycom and Cisco codecs and other HDMI cameras

# <span id="page-5-0"></span>Unpacking the OneLINK Bridge AV Interface

Make sure you received all the items you expected. Here are the packing lists for the OneLINK Bridge kits.

Every OneLINK device ships with a power supply and at least one AC cord set. The last three digits of the kit part number contain the regional code that specifies which cord set(s). For most OneLINK kits, the part numbers follow this convention:

- <sup>n</sup> Kits with part numbers ending in -000 include one AC cord set for North America.
- <sup>n</sup> Kits with part numbers ending in -001 include two AC cord sets, one for Europe and one for the UK.
- <span id="page-5-1"></span>Kits with part numbers ending in -009 include one AC cord set for Australia and New Zealand.

### OneLINK Bridge for HDBaseT Cameras

#### **OneLINK Bridge AV Interface for Vaddio HDBaseT Cameras, 999-9595-000/001/009**

Camera not included.

- OneLINK Bridge AV interface
- Power supply,  $48 \text{ VDC}/1.36 \text{ A}$ , with AC cord set(s)
- $\blacksquare$  USB 3.0 A to B cable, 6 ft. (1.8 m)
- **3-position Phoenix connector plug, 3.5 mm, gty. 4**
- EZCamera RS-232 control adapter (998-1001-232)
- <span id="page-5-2"></span><sup>n</sup> Quick-Start Guide 411-0009-01

### OneLINK Bridge For HDBaseT Cameras Used with Codecs

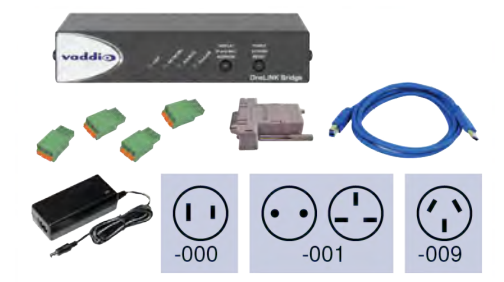

#### **OneLINK Bridge for Vaddio HDBaseT Cameras with Polycom Codecs, 999-9645-000/001/009**

Camera and codec not included.

- OneLINK Bridge AV interface
- Power supply, 48 VDC/1.36 A, with AC cord set(s)
- $\blacksquare$  USB 3.0 A to B cable, 6 ft. (1.8 m)
- $\blacksquare$  3-position Phoenix connector plug, 3.5 mm (qty. 4)
- Fan-out cable, codec side,  $2 \text{ ft}$ . (0.6 m)
- EZCamera RS-232 control adapter 998-1001-232
- <sup>n</sup> Quick-Start Guide 411-0009-01

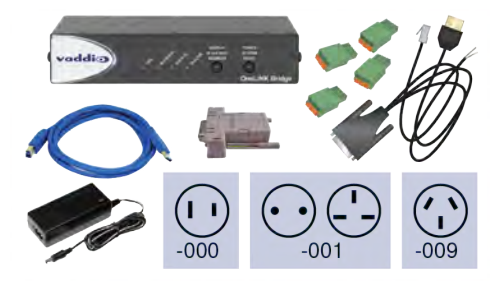

#### <span id="page-6-1"></span>**OneLINK Bridge for Vaddio HDBaseT Cameras with Cisco Codecs, 999-9675-000/001/009**

#### Camera and codec not included.

#### *Note*

*If connecting to a Cisco SX20 codec, you will need to provide a Cisco split cable, Cisco part number CAB-PHD4XS2- SPLIT.*

- OneLINK Bridge AV interface
- Power supply,  $48 \text{ VDC}/1.36 \text{ A}$ , with AC cord set(s)
- $\blacksquare$  USB 3.0 A to B cable, 6 ft. (1.8 m)
- **3-position Phoenix connector plug, 3.5 mm (qty. 4)**
- $\blacksquare$  HDMI cable, 3 ft. (0.9 m)
- Custom-pinout Cat-5e cable for Cisco, 3 ft. (0.9 m)
- Cat-5e patch cable,  $3$  ft.  $(0.9 \text{ m})$
- EZCamera RS-232 control adapter 998-1002-232
- <span id="page-6-0"></span><sup>n</sup> Quick-Start Guide 411-0009-01

### OneLINK Bridge For HDMI Cameras

#### **OneLINK Bridge for RoboSHOT HDMI Cameras, 999-9690-000/001/009**

Camera not included.

- OneLINK Bridge AV interface
- OneLINK EZCamera Interface Module (EZIM) with mounting screws
- Power supply, 48 VDC/1.36 A, with AC cord set(s)
- $\blacksquare$  USB 3.0 A to B cable, 6 ft. (1.8 m)
- $\blacksquare$  3-position Phoenix connector plug, 3.5 mm, qty. 4
- $\blacksquare$  Power cable EIAJ-04 to EIAJ-04, 1 ft.  $(0.3 \text{ m})$
- $HDMI$  cable, 1 ft.  $(0.3 \text{ m})$
- Cat-5e patch cable, 1 ft.  $(0.3 \text{ m})$ , qty. 2
- EZCamera RS-232 control adapter
- Quick-Start Guide 411-0009-02

#### <span id="page-6-2"></span>**OneLINK Bridge for Sony and Panasonic Cameras, 999-9630-000/001/009**

Camera not included.

- OneLINK Bridge AV interface
- OneLINK EZCamera Interface Module (EZIM)
- Power supply,  $48 \text{ VDC}/1.36 \text{ A}$ , with AC cord set(s)
- $\blacksquare$  USB 3.0 A to B cable, 6 ft. (1.8 m)
- 3-position Phoenix connector plug, 3.5 mm, qty. 4
- Wall mount with mounting hardware for Sony and Panasonic cameras
- Power cable  $EIAJ-04$  to  $EIAJ-04$ , 1 ft.  $(0.3 \text{ m})$
- Power cable  $EIAJ-04$  to  $3x6.3$ mm, 1 ft.  $(0.3 \text{ m})$
- $HDMI$  cable, 1 ft.  $(0.3 \text{ m})$
- $\blacksquare$  RJ-45 to 8-pin mini-DIN cable, 1 ft. (0.3 m)
- Cat-5e patch cable,  $1$  ft.  $(0.3 \text{ m})$
- <sup>n</sup> Quick-Start Guide 411-0009-02

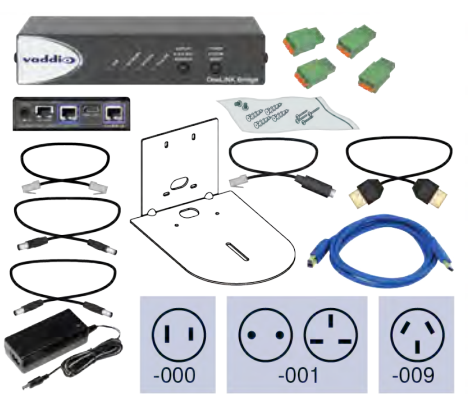

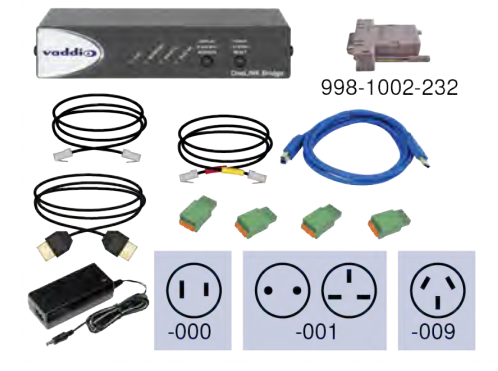

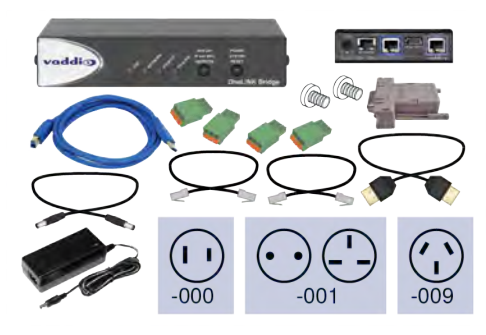

### <span id="page-7-0"></span>OneLINK Bridge For HDMI Cameras Used with Codecs

#### **OneLINK Bridge for Polycom Cameras with Polycom Codecs, 999-9620-000/001/009**

Camera and codec not included.

- OneLINK Bridge AV Interface
- OneLINK EZCamera Interface Module (EZIM)
- Power supply,  $48 \text{ VDC}/1.36 \text{ A}$ , with AC cord set(s)
- $\blacksquare$  Wall mount with mounting hardware for Polycom codec and camera
- $\blacksquare$  USB 3.0 A to B cable, 6 ft. (1.8 m)
- 3-position Phoenix connector plug, 3.5 mm, qty. 4
- Fan-out cable,  $EZIM$  side, 1 ft.  $(0.3 m)$
- Fan-out cable, codec side,  $2 ft. (0.6 m)$
- EZCamera RS-232 control adapter 998-1001-232
- Quick-Start Guide 411-0009-02

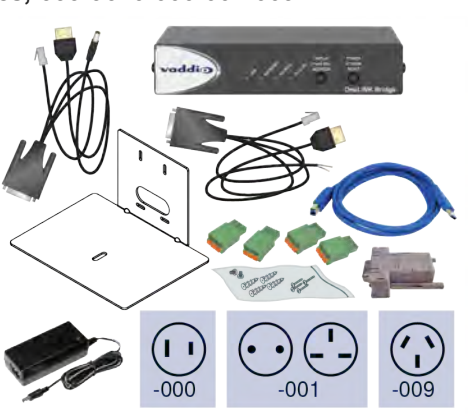

#### <span id="page-7-1"></span>**OneLINK Bridge for RoboSHOT HDMI with Polycom Codecs, 999-9640-000/001/009**

Camera and codec not included.

- OneLINK Bridge AV interface
- OneLINK EZCamera Interface Module (EZIM)
- Power supply, 48 VDC/1.36 A, with AC cord set(s)
- $\blacksquare$  USB 3.0 A to B cable, 6 ft. (1.8 m)
- 3-position Phoenix connector plug, 3.5 mm, atv. 4
- Fan-out cable, codec side,  $2 \text{ ft. } (0.6 \text{ m})$
- Cat-5e patch cable, 1 ft.  $(0.3 \text{ m})$ , qty. 2
- $HDMI$  cable, 1 ft.  $(0.3 \text{ m})$
- Power cable  $EIAJ-04$  to  $EIAJ-04$ , 1 ft.  $(0.3 \text{ m})$
- <sup>n</sup> Quick-Start Guide 411-0009-02

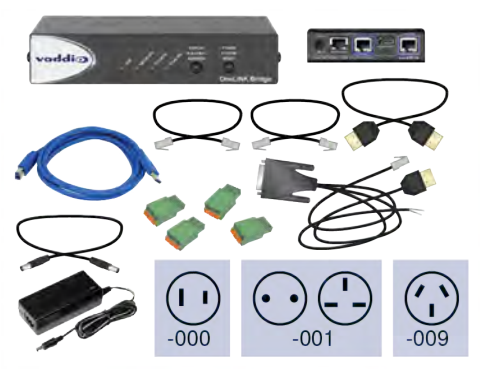

#### <span id="page-8-0"></span>**OneLINK Bridge for Cisco Cameras with Cisco Codecs, 999-9660-000/001/009**

#### Camera and codec not included.

#### *Note*

*If connecting to a Cisco SX20 codec, you will need to provide a Cisco split cable, Cisco part number CAB-PHD4XS2- SPLIT. This cable is also required when connecting to a Cisco Precision 40 or Precision HD 1080p2.5x camera; you will need two of them if connecting one of these cameras and an SX20 codec.*

- OneLINK Bridge AV Interface
- OneLINK EZCamera Interface Module (EZIM) with mounting screws
- Power supply,  $48 \text{ VDC}/1.36 \text{ A}$ , with AC cord set(s)
- Wall mount with mounting hardware for Cisco codec and camera
- $\blacksquare$  USB 3.0 A to B cable, 6 ft. (1.8 m)
- 3-position Phoenix connector plug, 3.5 mm, qty. 4
- Power cable EIAJ-04 to  $5.5x2.1$  mm, 1 ft.  $(0.3 \text{ m})$
- $HDMI$  cable, 1 ft.  $(0.3 \text{ m})$
- $HDMI$  cable, 3 ft.  $(0.9 \text{ m})$
- Custom-pinout Cat-5e cable for Cisco cameras, 1 ft.  $(0.3 \text{ m})$
- Custom-pinout Cat-5e cable for Cisco SX20, 3 ft. (0.9 m)
- Cat-5e patch cable, 1 ft. (0.3 m)
- Cat-5e patch cable,  $3$  ft.  $(0.9 \text{ m})$
- EZCamera RS-232 control adapter 998-1002-232
- <sup>n</sup> Quick-Start Guide 411-0009-02

#### <span id="page-8-1"></span>**OneLINK Bridge for RoboSHOT HDMI with Cisco Codecs, 999-9670-000**

#### Camera and codec not included.

#### *Note*

*If connecting to a Cisco SX20 codec, you will need to provide a Cisco split cable, Cisco part number CAB-PHD4XS2- SPLIT.*

- OneLINK Bridge AV Interface
- OneLINK EZCamera Interface Module (EZIM) with mounting screws
- Power supply, 48 VDC/1.36 A, with AC cord set(s)
- $\blacksquare$  USB 3.0 A to B cable, 6 ft. (1.8 m)
- $\blacksquare$  3-position Phoenix connector plug, 3.5 mm, qty. 4
- Power cable  $EIAJ-04$  to  $EIAJ-04$ , 1 ft.  $(0.3 \text{ m})$
- $HDMI$  cable, 1 ft.  $(0.3 \text{ m})$
- $HDMI$  cable, 3 ft  $(0.9 \text{ m})$
- Custom-pinout Cat-5e cable for Cisco,  $3$  ft.  $(0.9 \text{ m})$
- Cat-5e patch cable, 1 ft.  $(0.3 \text{ m})$ , gty. 2
- $\blacksquare$  Cat-5e patch cable, 3 ft.  $(0.9 \text{ m})$
- EZCamera RS-232 control adapter 998-1002-232
- **n** Quick-Start Guide

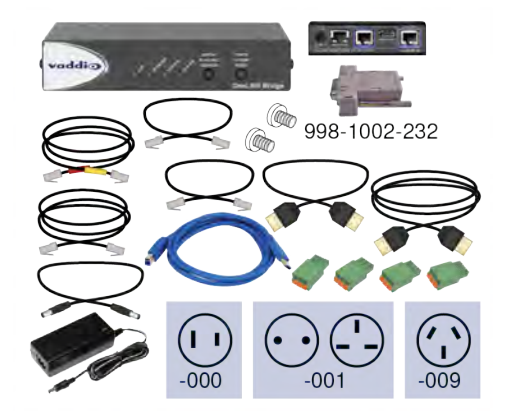

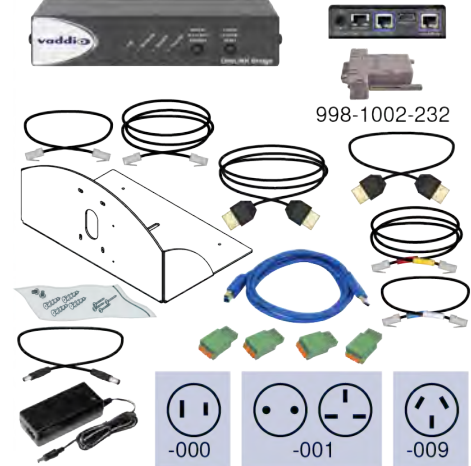

# <span id="page-9-0"></span>A Quick Look at the OneLINK Device

This section covers the physical features of the OneLINK Bridge AV interface.

All OneLINK kits include a receiver, which is typically co-located with other equipment, up to 328 ft (100 m) away from the camera. OneLINK kits for use with HDMI cameras also include an EZCamera Interface Module (EZIM) HDBaseT converter, which is mounted adjacent to the camera.

### <span id="page-9-1"></span>Front Panel of the Receiver

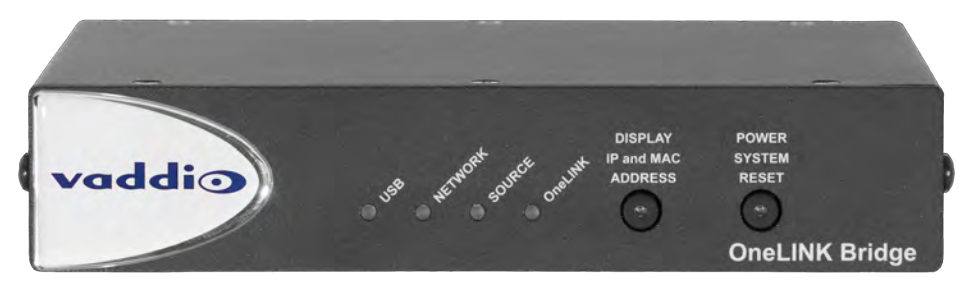

- **USB** indicator Illuminates when a USB stream is present.
- **Network** indicator Illuminates when connected to the IP network.
- **Source** indicator Illuminates when a video input is detected.
- **n OneLINK** indicator Illuminates when the OneLINK Bridge detects a connection to an HDBaseT device or to the OneLINK EZIM.
- **Display IP and MAC Address** button (illuminated blue) Outputs the OneLINK Bridge IP and MAC addresses as an overlay on the HDMI, HD-SDI, and USB video outputs.
- <sup>n</sup> **Power System Reset** button (illuminated red) reboots the OneLINK Bridge without affecting the connected camera.

#### *Note*

*The OneLINK device does not control the camera; it passes IP and RS-232 traffic to and from the camera. Use the camera's IP address to access the camera's web interface. The OneLINK device's IP address only provides access to the OneLINK device, not to the connected camera.*

#### *Note*

*To discover the attached Vaddio camera's IP address, point the IR Remote Commander at the camera and press the Data Screen button. The camera's IP and MAC addresses are displayed on the connected HDMI video output.*

### <span id="page-10-0"></span>Connector Panel of the Receiver

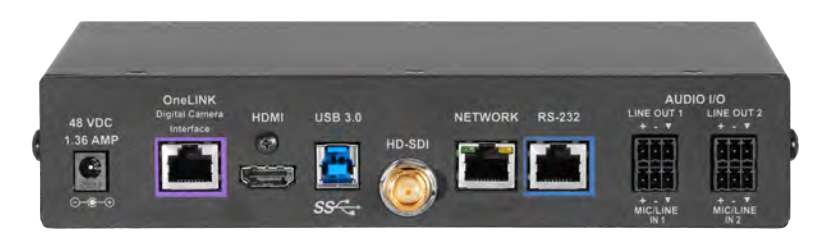

From the left:

- **Power input jack** Use the supplied 48VDC, 1.36A power supply.
- <sup>n</sup> **OneLINK interface port** Connect a Cat-5e (or better) cable to the EZIM, or to the camera if your OneLINK kit or system did not include an EZIM. This bidirectional connection carries video, audio (if available), network connectivity including H.264 IP streaming from the camera (if available), RS-232 control, and 12 VDC power.
- **HDMI output** HDMI output to a connected display.
- **USB 3.0** Uncompressed video output with PCM audio for conferencing applications
- **HD-SDI** Video output from the camera
- <sup>n</sup> **Network port** H.264 IP streaming (if available from the camera), web interface access, and thirdparty IP control via Telnet API.
- **RS-232 port** Connect to a camera controller.
- **Audio I/O Line Out 1 and Line Out 2** Far-end audio from conferencing application or as configured in the audio matrix
- **Audio I/O Mic/Line In 1 and Mic/Line In 2** Microphone or other audio inputs

### <span id="page-11-0"></span>Connector Panel of the EZCamera Interface Module (EZIM)

If the OneLINK device is used with an HDMI camera, the EZIM is required.

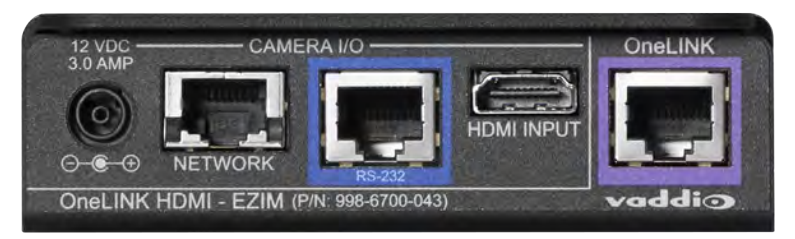

From the left:

- **Power output jack** Supplies power to the camera. The kit you purchased includes the appropriate cable to connect your camera's power input to this jack.
- **Network port** Provides network connectivity to the camera for H.264 IP streaming (if available from the camera), web interface access, and third-party control via Telnet API. Connect to the camera's network port.
- **RS-232 port** Provides RS-232 connectivity to the camera, for third-party control. The kit you purchased may include a cable and/or an RS-232 adapter to connect to the camera's RS-232 port.
- **HDMI input** Receives HDMI video from the camera. Connect to the camera's HDMI output.
- <sup>n</sup> **OneLINK port** Single-cable connection to the OneLINK receiver. This bidirectional connection carries all video, power, and control.

#### *Note*

*Cat-6 or Cat-7 cabling may provide better performance in noisier RF or EMF environments. When in doubt, use shielded Cat-6 cable. Cable distance between the EZIM and the OneLINK device is a maximum of 328 feet (100 m).*

# <span id="page-12-0"></span>Installing the OneLINK Device

This section covers:

- $\blacksquare$  Things to know before you start the installation
- Basic connection examples

<span id="page-12-1"></span>Rack mounting brackets are available for the OneLINK receiver.

### Don't Void Your Warranty!

#### *Caution*

*Use only the power supply included with this product. Using a different one will void the warranty, and could create unsafe operating conditions or damage the product.*

*Do not connect the OneLINK power supply to a camera. It does not provide the correct voltage for Vaddio cameras, and will damage the camera and void the camera's warranty.*

*This product is for indoor use only. Do not install it outdoors or in a humid environment. Do not allow it to come into contact with any liquid.*

*Do not install or operate this product if it has been dropped, damaged, or exposed to liquids. If any of these things happen, return it to Vaddio for safety and functional testing.*

All information about this product is available for download at [www.vaddio.com/support](http://www.vaddio.com/support) – no cost, no registration required.

### <span id="page-12-2"></span>Cabling Notes

Cat-6 or Cat-7 cabling may provide better performance in noisier RF or EMF environments. When in doubt, use shielded Cat-6 cable. Cable distance between the EZIM and the OneLINK device is a maximum of 328 feet (100 m).

#### *Note*

*Use standard RJ-45 connectors and a good crimping tool. Do not use pass-through RJ-45 connectors. Poorly crimped connectors can damage the connectors on the product, cause intermittent connections, and degrade signal quality. Test cable pin-outs and continuity before connecting them.*

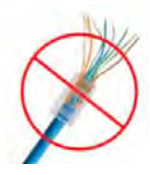

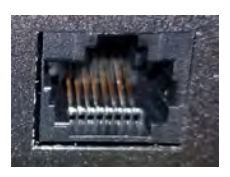

**Intact** – Contact fingers will make reliable contact with the cable connector

![](_page_12_Picture_20.jpeg)

**Damaged** – Some contact fingers are bent and will NOT make reliable contact with the cable connector

![](_page_12_Picture_22.jpeg)

*Pro Tip To prevent tragic mishaps, label both ends of every cable.*

### <span id="page-13-0"></span>Mounting the OneLINK Device

If you are installing the OneLINK device with a OneLINK EZIM, mount the EZIM with or near the camera. Most Vaddio Thin Profile Wall Mounts include two mounting holes to attach the EZIM to the underside of the mount using two 6-32 screws. Connect all required cables during camera installation.

Rack and under-table mounting kits are available for the receiver. Follow the mounting instructions supplied with the kit.

### <span id="page-13-1"></span>RS-232 Connector Pin-Outs

![](_page_13_Figure_5.jpeg)

#### **OneLINK Receiver - RS-232 Control Port**

- 1. Unused
- 2. Unused
- 3. Unused
- 4. Unused
- 5. Unused
- 6. GND green
- 7. RX (from TX of controller) brown/white
- 8. TX (to RX of controller) brown

#### **OneLINK EZIM - RS-232 Control Port**

- 1. Unused
- 2. Unused
- 3. Unused
- 4. IR GND
- 5. IR (non-mod)
- 6. GND green
- 7. TX (to RX of camera) brown/white
- 8. RX (from TX of camera) brown

#### *Note*

*Vaddio recommends adhering to the 568B cabling standard for Cat-5 cabling.*

### <span id="page-14-0"></span>Visual Conventions for Connection Diagrams

The following sections provide representative connection diagrams for the various OneLINK kit and system configurations available. All diagrams in this guide use these visual conventions for connection type.

![](_page_14_Figure_3.jpeg)

### <span id="page-14-1"></span>Connections for HDBaseT Cameras

In this configuration, the OneLINK Bridge extends network connectivity, power, and control to an HDBaseT camera, and brings HDMI video from the camera to a display. The camera can optionally be controlled by a camera controller on an RS-232 serial connection to the OneLINK Bridge or over the network, depending on the controller. The OneLINK Bridge also provides connections for microphones and speakers, and can originate a USB stream to bridge the non-USB camera and audio equipment into a USBbased conferencing application.

If an IP stream is available from the camera, the OneLINK device passes it to the network. IP streaming resolutions up to 2160p/30 are supported. HDMI output resolution and streaming parameters (including resolution) are configured on the camera, not the OneLINK device.

![](_page_14_Figure_7.jpeg)

### <span id="page-14-2"></span>Kits and Systems for HDBaseT Cameras

This block diagram applies to:

- OneLINK Bridge for Vaddio HDBT Cameras, 999-9595-000/001/009 compatible with all Vaddio HDBaseT cameras.
- <sup>n</sup> RoboSHOT 12 HDBT OneLINK Bridge System, 999-9960-200/201/209
- <sup>n</sup> RoboSHOT 30 HDBT OneLINK Bridge System, 999-9963-200/200W/201/201W/209/209W
- RoboSHOT 20 UHD OneLINK Bridge System, 999-9950-200/200W/201/201W/209/209W
- DocCAM 20 HDBT OneLINK Bridge System, 999-9968-300/301/309
- Future systems consisting of a Vaddio HDBaseT camera and a OneLINK Bridge AV interface

### <span id="page-15-0"></span>Connecting a Vaddio HDBaseT Camera

#### **999-9595-000/001/009**

In this diagram, the OneLINK Bridge extends network connectivity, power, and control to a RoboSHOT 12 HDBT camera, and brings HDMI video from the camera to a display. The OneLINK Bridge also provides audio connections, and can originate a USB stream to bridge non-USB equipment into a USB-based conferencing application.

Items in this diagram:

- OneLINK BridgeAV interface
- RoboSHOT 12 HDBT camera (not included in kit 999-9595-000/001/009)
- HDMI display and HDMI cable (not included)
- Laptop using soft conferencing client (not included)
- USB 3.0 cable to laptop
- Audio cables (not included) terminated with supplied connectors
- Connections to microphones and speakers (not included)
- <span id="page-15-2"></span>■ Cat-5e cables for OneLINK and network connections (not included)

#### RoboSHOT HDBT Camera

Other Vaddio HDBaseT cameras connect in the same way.

![](_page_15_Figure_15.jpeg)

#### <span id="page-15-1"></span>Camera Configuration

You can configure the following settings on your Vaddio HDBaseT camera:

- <sup>n</sup> HDMI output resolution: Depending on the camera, set this using the rotary switch on the back of the camera or the virtual rotary switch on DIP Switches tab of the System page.
- **n** IP streaming: Streaming page. Settings include Enable/disable, streaming quality, and streaming resolution.

Point the remote at the camera and press the Data Screen button to see the camera's IP address on the connected display.

No additional configuration is required.

### <span id="page-16-0"></span>Connections for HDBaseT Cameras Used with Codecs

In this configuration, the OneLINK HDMI extends network connectivity, power, and control to an HDBaseT camera, and brings HDMI video from the camera to a connected codec. The codec may be connected to the OneLINK device directly via RS-232, or they may communicate over the IP network, depending on the codec. The OneLINK Bridge can originate a USB stream to bridge the camera, codec, and codecconnected audio equipment into a USB-based conferencing application.

If an IP stream is available from the camera, the OneLINK device passes it to the network. IP streaming resolutions up to 2160p/30 are supported. HDMI output resolution and streaming parameters (including resolution) are configured on the camera, not the OneLINK device.

![](_page_16_Figure_4.jpeg)

### <span id="page-16-1"></span>Kits for HDBaseT Cameras Used with Codecs

This block diagram applies to:

- OneLINK Bridge for Vaddio HDBT Cameras with Polycom Codecs, 999-9645-000/001/009 compatible with all Vaddio HDBT cameras and with Polycom RealPresence Group Series codecs.
- OneLINK Bridge for Vaddio HDBT Cameras with Cisco Codecs, 999-9675-000/001/009 compatible with all Vaddio HDBT cameras and with Cisco C20, C40, C60, SX20, and SX80 codecs.

### <span id="page-17-0"></span>Connecting a Vaddio HDBaseT Camera and Polycom Codec

#### **999-9645-000/001/009**

In these diagrams, the OneLINK Bridge extends network connectivity, power, and control to a RoboSHOT 12 HDBT camera, and connects the camera to a Polycom codec. The OneLINK Bridge also provides audio connections, and can originate a USB stream to bridge non-USB equipment into a USB-based conferencing application.

Other Vaddio HDBaseT cameras would be connected in exactly the same way.

Items in these diagrams:

- OneLINK Bridge AV interface
- $\blacksquare$  Power supply with AC cord set
- Codec-side fan-out cable
- RoboSHOT 12 HDBT camera (not included)
- <sup>n</sup> Polycom RealPresence Group Series codec (not included)
- HDMI display and HDMI cable (not included)
- <sup>n</sup> Laptop with soft conferencing client (not included)
- <span id="page-17-1"></span>■ Cat-5e cables for OneLINK and network connections (not included)

#### RoboSHOT HDBT Camera and Polycom RealPresence Group 310 Codec

The Group 500 codec looks very similar and connects in the same way.

Other Vaddio HDBaseT cameras connect in the same way.

![](_page_17_Figure_17.jpeg)

### <span id="page-18-1"></span>RoboSHOT HDBT Camera and Polycom RealPresence Group 700 Codec

Other Vaddio HDBaseT cameras connect in the same way.

![](_page_18_Figure_3.jpeg)

#### <span id="page-18-2"></span>Hardware Note: IR Forwarding

Although the OneLINK Bridge does not support IR forwarding, the two unterminated wires of the fan-out cable can be terminated and connected to an IR emitter (repeater).

#### Hardware Note: Connection and Configuration Changes

After connecting or configuring the equipment, reboot the OneLINK device, camera, and codec. Note that rebooting the OneLINK device does not affect the camera and codec; they must be rebooted separately.

### <span id="page-18-0"></span>Camera Configuration

Point the remote at the camera and press the Data Screen button to see the camera's IP address on the connected display.

You can configure the following settings on your Vaddio HDBaseT camera:

- <sup>n</sup> HDMI output resolution: Depending on the camera, set this using the rotary switch on the back of the camera or the virtual rotary switch on DIP Switches tab of the System page.
- <sup>n</sup> IP streaming: Streaming page. Settings include Enable/disable, streaming quality, and streaming resolution.
- Codec Control Mode: Soft DIP on the DIP Switches tab of the System page.
- **n** IR: ON (default). DIP switch 3 on the back of RoboSHOT 20 UHD or RoboSHOT HDBT cameras, soft DIP 3 on the DIP Switches tab of the System page for DocCAM 20 HDBT.

#### *Note*

*Codec Control Mode was added to Vaddio cameras in early 2018. Your camera may require a firmware update to add this capability.*

### <span id="page-19-0"></span>Connecting a Vaddio HDBaseT Camera and Cisco Codec

#### **999-9675-000/001/009**

In these diagrams, the OneLINK Bridge extends network connectivity, power, and control to a RoboSHOT 12 HDBT camera, and connects the camera to a Cisco codec. The OneLINK Bridge also provides audio connections, and can originate a USB stream to bridge non-USB equipment into a USB-based conferencing application.

Other Vaddio HDBaseT cameras would be connected in exactly the same way.

Items in these diagrams:

- OneLINK Bridge AV interface
- Power supply and AC cord set
- <sup>n</sup> RS-232 adapter 998-1002-232 (used with standard Cat-5 cable on C20, C60. and SX80 codecs)
- Cisco split cable CAB-PHD4XS2-SPLIT(not included; required for SX20 codec)
- Codec-side null modem cable (used with split cable on SX20 codec)
- RoboSHOT 12 HDBT camera (not included)
- Cisco codec (not included)
- HDMI display and HDMI cable (not included)
- Laptop with soft conferencing client (not included)
- <span id="page-19-1"></span>■ Cat-5e cables for OneLINK and network connections (not included)

#### RoboSHOT HDBT Camera and Cisco C20 Codec

Other Vaddio HDBaseT cameras connect in the same way.

![](_page_19_Figure_18.jpeg)

### <span id="page-20-0"></span>RoboSHOT HDBT Camera and Cisco C60 Codec

The C40 codec looks very similar and connects in the same way. Other Vaddio HDBaseT cameras connect in the same way.

![](_page_20_Figure_3.jpeg)

### <span id="page-21-0"></span>RoboSHOT HDBT Camera and Cisco SX20 Codec

Other Vaddio HDBaseT cameras connect in the same way.

![](_page_21_Figure_3.jpeg)

#### *Note*

*If connecting to a Cisco SX20 codec, you will need to provide a Cisco split cable, Cisco part number CAB-PHD4XS2-SPLIT.*

### <span id="page-22-1"></span>RoboSHOT HDBT Camera and Cisco SX80 Codec

Other Vaddio HDBaseT cameras connect in the same way.

![](_page_22_Figure_3.jpeg)

#### <span id="page-22-0"></span>Hardware Note: RS-232 Connections

For RS-232 connections to Cisco gear using DE-9 connectors, use the 998-1002-232 RJ-45 to DE-9 adapter. Its wiring differs from the 998-1001-232 adapter shipped with many Vaddio products.

For RS-232 connections to Cisco gear using the Cisco split cable, use the appropriate null-modem cable to the RJ-45 side of the split cable. Connect the null-modem cable as indicated on the cable labels.

#### Hardware Note: Connection and Configuration Changes

After connecting or configuring the equipment, reboot the OneLINK device, camera, and codec. Note that rebooting the OneLINK device does not affect the camera and codec; they must be rebooted separately.

### <span id="page-23-1"></span>OneLINK Device Configuration

After installation is complete and the OneLINK device and camera are operational, you will need to change the AEC reference if you made the audio connections as shown in these diagrams.

On the Audio page of the OneLINK Bridge web interface, set Master Output/AEC Reference to Output 2 if using Line Out 2 for the speaker connection.

![](_page_23_Picture_4.jpeg)

### <span id="page-23-0"></span>Camera Configuration

Point the remote at the camera and press the Data Screen button to see the camera's IP address on the connected display.

You can configure the following settings on your Vaddio HDBaseT camera:

- <sup>n</sup> HDMI output resolution: Depending on the camera, set this using the rotary switch on the back of the camera or the virtual rotary switch on DIP Switches tab of the System page.
- **n** IP streaming: Streaming page. Settings include Enable/disable, streaming quality, and streaming resolution.
- Codec Control Mode: Soft DIP on the DIP Switches tab of the System page.
- <sup>n</sup> IR: ON (default). DIP switch 3 on the back of RoboSHOT 20 UHD or RoboSHOT HDBT cameras, soft DIP 3 on the DIP Switches tab of the System page for DocCAM 20 HDBT.

#### *Note*

*Codec Control Mode was added to Vaddio cameras in early 2018. Your camera may require a firmware update to add this capability.*

### <span id="page-24-0"></span>Connections for HDMI Cameras

In this configuration, the OneLINK Bridge extends network connectivity, power, and control to an HDMI camera, and brings HDMI video from the camera to a display. The camera can optionally be controlled by a camera controller on an RS-232 serial connection to the OneLINK Bridge or over the network, depending on the controller. The OneLINK Bridge also provides connections for microphones and speakers, and can originate a USB stream to bridge the non-USB camera and audio equipment into a USB-based conferencing application.

If an IP stream is available from the camera, the OneLINK device passes it to the network. IP streaming resolutions up to 2160p/30 are supported. HDMI output resolution and streaming parameters (including resolution) are configured on the camera, not the OneLINK device.

![](_page_24_Figure_4.jpeg)

### <span id="page-24-1"></span>Kits for HDMI Cameras

This block diagram applies to:

- n OneLINK Bridge AV interface for Polycom cameras with Polycom Codecs, 999-9620-000/001/009, when used without a codec – compatible with Polycom EagleEye IV camera.
- OneLINK Bridge AV Interface for Sony and Panasonic Cameras, 999-9630-000/001/009 compatible with Panasonic HE-series, Sony EVI-D series, and Sony BRC-H series cameras.
- OneLINK Bridge AV interface for Cisco Cameras with Cisco Codecs, 999-9660-000/001/009, when used without a codec – compatible with Cisco Precision series cameras.
- OneLINK Bridge AV Interface for RoboSHOT HDMICameras, 999-9690-000/001/009

### <span id="page-25-0"></span>Connecting a RoboSHOT HDMI Camera

#### **999-9690-000/001/009**

In this diagram, the OneLINK Bridge extends network connectivity, power, and control to a RoboSHOT HDMI camera, and brings camera video to the connected HDMI display. The OneLINK Bridge also provides audio connections, and can originate a USB stream to bridge non-USB equipment into a USBbased conferencing application.

Items in this diagram:

- OneLINK Bridge AV interface and OneLINK EZIM
- OneLINK power supply and AC cord set
- RoboSHOT 12 HDMI camera (not included)
- Power cable, HDMI cable, and Cat-5e cables from the OneLINK EZIM to the camera
- HDMI display and HDMI cable (not included)
- Laptop with soft conferencing client (not included)
- Cat-5e cables for OneLINK and network connections (not included)

![](_page_25_Figure_12.jpeg)

### <span id="page-25-1"></span>Camera Configuration

Set HDMI output resolution using the rotary switch on the back of the camera. No additional configuration is required; if desired, additional configuration is available via the camera's web interface. Point the remote at the camera and press the Data Screen button to see the camera's IP address on the connected HDMI display.

### <span id="page-26-0"></span>Connecting a Polycom EagleEye IV Camera

#### **999-9620-000/001/009**

In this diagram, the OneLINK Bridge extends network connectivity, power, and control to a Polycom EagleEye IV camera, and brings HDMI video from the camera to a display. The OneLINK Bridge also provides audio connections, and can originate a USB stream to bridge non-USB equipment into a USBbased conferencing application.

Items in this diagram:

- OneLINK Bridge AV interface and OneLINK EZIM
- Power supply and AC cord set
- Camera-side fan-out cable
- Polycom EagleEye IV camera (not included)
- HDMI display and cable (not included)
- Laptop with soft conferencing client (not included)
- Cat-5e cables for OneLINK and network connections (not included)

![](_page_26_Picture_12.jpeg)

### <span id="page-27-0"></span>Connecting a Cisco Camera

#### **999-9660-000/001/009**

In these diagrams, the OneLINK Bridge extends power and control to a Cisco camera, and brings HDMI video from the camera to a display. The OneLINK Bridge also provides audio connections, and can originate a USB stream to bridge non-USB equipment into a USB-based conferencing application.

- OneLINK BridgeAV interface and OneLINK EZIM
- Camera-side fan-out cable (not included; used with Precision 40 and Precision HD 1080p2.5x)
- Cisco camera (not included)
- HDMI display and HDMI cable (not included)
- Laptop with soft conferencing client (not included)
- <span id="page-27-1"></span>■ Cat-5e cables for OneLINK and network connections (not included)

#### Cisco Precision 40 or Precision HD Series Camera

![](_page_27_Figure_11.jpeg)

#### *Note*

*If connecting to a Cisco Precision 40 or Precision HD 1080p2.5x camera, you will need to provide a Cisco split cable, Cisco part number CAB-PHD4XS2-SPLIT.*

### <span id="page-28-1"></span>Cisco Precision 60 Camera

![](_page_28_Figure_2.jpeg)

#### <span id="page-28-0"></span>Hardware Note: RS-232 Connections

For RS-232 connections to Cisco cameras, use the appropriate null-modem cable. Connect it as indicated on the cable labels. This cable is used with the Cisco split cable CAB-PHD4XS2-SPLIT for some cameras.

### <span id="page-29-0"></span>Connecting a Sony or Panasonic HDMI Camera

#### **999-9630-000/001/009**

In these diagrams, the OneLINK Bridge extends power and control to a Sony or Panasonic HDMI camera, and brings video from the camera to a display. The OneLINK Bridge also provides audio connections, and can originate a USB stream to bridge non-USB equipment into a USB-based conferencing application.

Items in this diagram:

- OneLINK Bridge AV interface and OneLINK EZIM
- Power supply and AC cord set
- Camera with cables (not included)
- HDMI display and cable (not included)
- <span id="page-29-1"></span>■ Laptop with soft conferencing client (not included)

#### Panasonic AW-HE130 Camera

![](_page_29_Figure_11.jpeg)

# <span id="page-30-0"></span>Sony SRG300 Camera

The SRG120 camera's connector panel looks very similar, and connects in the same way.

![](_page_30_Figure_3.jpeg)

### <span id="page-31-0"></span>Connections for HDMI Cameras Used with Codecs

In this configuration, the OneLINK HDMI extends network connectivity, power, and control to an HDMI camera, and brings HDMI video from the camera to a connected codec. The codec may be connected to the OneLINK device directly via RS-232, or they may communicate over the IP network, depending on the codec. The OneLINK Bridge can originate a USB stream to bridge the camera, codec, and codecconnected audio equipment into a USB-based conferencing application.

If an IP stream is available from the camera, the OneLINK device passes it to the network. IP streaming resolutions up to 2160p/30 are supported. HDMI output resolution and streaming parameters (including resolution) are configured on the camera, not the OneLINK device.

![](_page_31_Figure_4.jpeg)

### <span id="page-31-1"></span>Kits for HDMI Cameras Used with Codecs

This block diagram applies to:

- OneLINK Bridge for Polycom Cameras with Polycom Codecs, 999-9620-000/001/009 compatible with Polycom EagleEye IV camera and Polycom RealPresence Group Series codecs.
- OneLINK Bridge for RoboSHOT HDMICameras with Polycom Codecs, 999-9640-000/001/009 compatible with RoboSHOT HDMI HDMI cameras and Polycom RealPresence Group Series codecs.
- OneLINK Bridge for Cisco Cameras with Cisco Codecs, 999-9660-000/001/009 compatible with Cisco Precision series cameras and Cisco C20, C40, C60, SX20, and SX80 codecs.
- OneLINK Bridge for RoboSHOT HDMI Cameras with Cisco Codecs, 999-9670-000/001/009 compatible with RoboSHOT HDMI cameras and with Cisco C20, C40, C60, SX20, and SX80 codecs.

### <span id="page-32-0"></span>Connecting a RoboSHOT HDMI Camera and Polycom Codec

#### **999-9640-000/001/009**

In these diagrams, the OneLINK Bridge extends network connectivity, power, and control to a RoboSHOT 12 or 30 HDMI camera, and connects the camera to a Polycom codec. The OneLINK Bridge also provides audio connections, and can originate a USB stream to bridge non-USB equipment into a USB-based conferencing application.

Items in these diagrams:

- OneLINK Bridge AV interface and OneLINK EZIM
- $\blacksquare$  Power supply with AC cord set
- RoboSHOT 12 HDMI camera (not included)
- Polycom RealPresence Group Series codec (not included)
- Codec-side fan-out cable
- HDMI display and HDMI cable (not included)
- Laptop with soft conferencing client (not included)
- <span id="page-32-1"></span>■ Cat-5e cables for OneLINK and network connections (not included)

#### RoboSHOT HDMI Camera and Polycom RealPresence Group 310 Codec

The Group 500 codec looks very similar and connects in the same way.

![](_page_32_Figure_15.jpeg)

![](_page_33_Figure_1.jpeg)

### <span id="page-33-2"></span>RoboSHOT HDMI Camera and Polycom RealPresence Group 700 Codec

#### <span id="page-33-0"></span>Hardware Note: IR Forwarding

Although the OneLINK Bridge does not support IR forwarding, the two unterminated wires of the fan-out cable can be terminated and connected to an IR emitter (repeater).

#### Hardware Note: Connection and Configuration Changes

After connecting or configuring the equipment, reboot the OneLINK device, camera, and codec. Note that rebooting the OneLINK device does not affect the camera and codec; they must be rebooted separately.

#### <span id="page-33-1"></span>Camera Configuration

Set HDMI resolution and IR forwarding using the switches on the back of the camera:

- Set HDMI output resolution using the rotary switch.
- Set DIP switch 3 DOWN to enable IR forwarding.

Codec Control Mode and other configuration settings are available from the camera's web interface. Point the remote at the camera and press the Data Screen button to see the camera's IP address on the connected HDMI display.

Enable Codec Control Mode on the DIP Switches tab of the System page.

#### *Note*

*Codec Control Mode was added to Vaddio cameras in early 2018. Your camera may require a firmware update to add this capability.*

### <span id="page-34-0"></span>Connecting a Polycom EagleEye IV Camera and Polycom Codec

#### **999-9620-000/001/009**

In these diagrams, the OneLINK Bridge extends network connectivity, power, and control to a Polycom EagleEye IV camera, and connects the camera to a Polycom codec. The OneLINK Bridge also provides audio connections, and can originate a USB stream to bridge non-USB equipment into a USB-based conferencing application.

Items in these diagrams:

- OneLINK Bridge AV interface and OneLINK EZIM
- $\blacksquare$  Power supply with AC cord set
- Polycom EagleEye IV camera (not included)
- Polycom RealPresence Group Series codec (not included)
- Codec-side fan-out cable
- HDMI display and HDMI cable (not included)
- Laptop with soft conferencing client (not included)
- <span id="page-34-1"></span>■ Cat-5e cables for OneLINK and network connections (not included)

#### Polycom EagleEye IV Camera and Polycom RealPresence Group 310 Codec

The Group 500 codec looks very similar and connects in the same way.

![](_page_34_Figure_15.jpeg)

![](_page_35_Figure_1.jpeg)

### <span id="page-35-1"></span>Polycom EagleEye IV Camera and Polycom RealPresence Group 700 Codec

### <span id="page-35-0"></span>Hardware Note: IR Forwarding

Although the OneLINK Bridge does not support IR forwarding, the two unterminated wires of the fan-out cable can be terminated and connected to an IR emitter (repeater).

### Hardware Note: Connection and Configuration Changes

After connecting or configuring the equipment, reboot the OneLINK device, camera, and codec. Note that rebooting the OneLINK device does not affect the camera and codec; they must be rebooted separately.

### <span id="page-36-0"></span>Connecting a RoboSHOT HDMI Camera and Cisco Codec

#### **999-9670-000/001/009**

In these diagrams, the OneLINK Bridge extends network connectivity, power, and control to a RoboSHOT 12 or 30 HDMI camera, and connects the camera to a Cisco codec. The OneLINK Bridge also provides audio connections, and can originate a USB stream to bridge non-USB equipment into a USB-based conferencing application.

Items in these diagrams:

- OneLINK Bridge AV interface and OneLINK EZIM
- Power supply and AC cord set
- RS-232 adapter 998-1002-232 (used with standard Cat-5 cable on C20, C60. and SX80 codecs)
- Cisco split cable CAB-PHD4XS2-SPLIT (not included; required for SX20 codec)
- Codec-side null modem cable (used with split cable on SX20 codec)
- RoboSHOT 12 HDMI camera (not included)
- Cisco codec (not included)
- HDMI display and HDMI cable (not included)
- Laptop with soft conferencing client (not included)
- <span id="page-36-1"></span>■ Cat-5e cables for OneLINK and network connections (not included)

### RoboSHOT HDMI Camera and Cisco C20 Codec

![](_page_36_Figure_16.jpeg)

### <span id="page-37-0"></span>RoboSHOT HDMI Camera and Cisco C60 Codec

The C40 codec looks very similar and connects in the same way.

![](_page_37_Figure_3.jpeg)

![](_page_38_Figure_1.jpeg)

### <span id="page-38-0"></span>RoboSHOT HDMI Camera and Cisco SX20 Codec

#### *Note*

*If connecting to a Cisco SX20 codec, you will need to provide a Cisco split cable, Cisco part number CAB-PHD4XS2-SPLIT.*

![](_page_39_Figure_1.jpeg)

### <span id="page-39-1"></span>RoboSHOT HDMI Camera and Cisco SX80 Codec

#### <span id="page-39-0"></span>Hardware Note: RS-232 Connections

For RS-232 connections to Cisco gear using DE-9 connectors, use the 998-1002-232 RJ-45 to DE-9 adapter. Its wiring differs from the 998-1001-232 adapter shipped with many Vaddio products. For RS-232 connections to Cisco gear using the Cisco split cable, use the appropriate null-modem cable to the RJ-45 side of the split cable. Connect the null-modem cable as indicated on the cable labels.

#### Hardware Note: Connection and Configuration Changes

After connecting or configuring the equipment, reboot the OneLINK device, camera, and codec. Note that rebooting the OneLINK device does not affect the camera and codec; they must be rebooted separately.

### <span id="page-40-1"></span>OneLINK Device Configuration

After installation is complete and the OneLINK device and camera are operational, you will need to change the AEC reference if you made the audio connections as shown in these diagrams.

On the Audio page of the OneLINK Bridge web interface, set Master Output/AEC Reference to Output 2 if using Line Out 2 for the speaker connection.

![](_page_40_Picture_4.jpeg)

### <span id="page-40-0"></span>Camera Configuration

Set HDMI resolution and IR forwarding using the switches on the back of the camera:

- $\blacksquare$  Set HDMI output resolution using the rotary switch.
- Set DIP switch 3 DOWN to enable IR forwarding.

Codec Control Mode and other configuration settings are available from the camera's web interface. Point the remote at the camera and press the Data Screen button to see the camera's IP address on the connected HDMI display.

Enable Codec Control Mode on the DIP Switches tab of the System page.

#### *Note*

*Codec Control Mode was added to Vaddio cameras in early 2018. Your camera may require a firmware update to add this capability.*

### <span id="page-41-0"></span>Connecting a Cisco Camera and Codec

#### **999-9660-000/001/009**

In these diagrams, the OneLINK Bridge extends network connectivity, power, and control to a Cisco camera, and connects the camera to a Cisco codec. The OneLINK Bridge also provides audio connections, and can originate a USB stream to bridge non-USB equipment into a USB-based conferencing application.

Items in these diagrams:

- OneLINK BridgeAV interface and OneLINK EZIM
- <sup>n</sup> Cisco split cable CAB-PHD4XS2-SPLIT (not included; required for SX20 codec and for Precision 40 and Precision HD 1080p2.5x cameras)
- Camera-side null modem cable (used on all supported Cisco cameras)
- Codec-side null modem cable (used with Cisco split cable on SX20 codec)
- <sup>n</sup> RS-232 adapter 998-1002-232 (used with standard Cat-5 cable on C20, C60. and SX80 codecs)
- Cisco camera (not included)
- Cisco codec (not included)
- HDMI display and HDMI cable (not included)
- Laptop with soft conferencing client (not included)
- Cat-5e cables for OneLINK and network connections (not included)

#### *Note*

*If connecting to a Cisco SX20 codec, you will need to provide a Cisco split cable, Cisco part number CAB-PHD4XS2-SPLIT. This cable is also required when connecting to a Cisco Precision 40 or Precision HD 1080p2.5x camera; you will need two of them if connecting one of these cameras and an SX20 codec.*

![](_page_42_Figure_1.jpeg)

### <span id="page-42-0"></span>Cisco Precision 40 or Precision HD Series Camera and Cisco C20 Codec

### <span id="page-43-0"></span>Cisco Precision 40 or Precision HD Series Camera and Cisco C60 Codec

The C40 codec looks very similar and connects in the same way.

![](_page_43_Figure_3.jpeg)

![](_page_44_Figure_1.jpeg)

#### <span id="page-44-0"></span>Cisco Precision 40 or Precision HD Series Camera and Cisco SX20 Codec

![](_page_45_Figure_1.jpeg)

### <span id="page-45-0"></span>Cisco Precision 40 or Precision HD Series Camera and Cisco SX80 Codec

![](_page_46_Figure_1.jpeg)

### <span id="page-46-1"></span>Cisco Precision 60 Camera and Cisco SX80 Codec

### <span id="page-46-0"></span>Hardware Note: RS-232 Connections

For RS-232 connections to Cisco gear using DE-9 connectors, use the 998-1002-232 RJ-45 to DE-9 adapter. Its wiring differs from the 998-1001-232 adapter shipped with many Vaddio products.

For RS-232 connections to Cisco gear using the Cisco split cable, use the appropriate null-modem cable to the RJ-45 side of the split cable. Connect the null-modem cable as indicated on the cable labels.

#### Hardware Note: Connection and Configuration Changes

After connecting or configuring the equipment, reboot the OneLINK device, camera, and codec. Note that rebooting the OneLINK device does not affect the camera and codec; they must be rebooted separately.

### <span id="page-47-0"></span>OneLINK Device Configuration

After installation is complete and the OneLINK device and camera are operational, you will need to change the AEC reference if you made the audio connections as shown in these diagrams.

On the Audio page of the OneLINK Bridge web interface, set Master Output/AEC Reference to Output 2 if using Line Out 2 for the speaker connection.

![](_page_47_Picture_4.jpeg)

### <span id="page-48-0"></span>Powering Up the Equipment

Power up the connected equipment that is not powered by the OneLINK device (such as displays and thirdparty control devices), then connect power to the OneLINK device. The connected camera and the OneLINK device power up together.

### <span id="page-48-1"></span>Next Steps

The OneLINK device is now ready to configure and use. This information is available in the **Integrator's Complete Guide for the OneLINK Bridge AV Interface** or the **Configuration and Administration Guide for the OneLINK Bridge AV Interface**.

### <span id="page-49-0"></span>Operation, Storage, and Care

For smears or smudges on the product, wipe with a clean, soft cloth. Use a lens cleaner on the lens. Do not use any abrasive chemicals.

Keep this device away from food and liquids.

Do not operate or store the device under any of the following conditions:

- **Temperatures above 40°C (104°F) or below 0°C (32°F)**
- High humidity, condensing or wet environments
- **n** Inclement weather
- Severe vibration
- Lateral acceleration of more than 27G
- n Dry environments with an excess of static discharge

Do not attempt to take this product apart. There are no user-serviceable components inside.

# <span id="page-50-0"></span>Compliance Statements and Declarations of Conformity

Statements are given separately for the OneLINK Bridge AV interface and the OneLINK HDMI EZCamera Interface Module (EZIM).

### <span id="page-50-1"></span>OneLINK Bridge AV Interface

Compliance testing was performed to the following regulations:

![](_page_50_Picture_140.jpeg)

### <span id="page-50-2"></span>FCC Part 15 Compliance

This equipment has been tested and found to comply with the limits for a Class A digital device, pursuant to Part 15, Subpart B, of the FCC Rules. These limits are designed to provide reasonable protection against harmful interference when the equipment is operated in a commercial environment. This equipment generates, uses, and can radiate radio frequency energy and, if not installed and used in accordance with the instruction manual, may cause harmful interference to radio communications. Operation of this equipment in a residential area is likely to cause harmful interference in which case the user will be required to correct the interference at his/her own expense.

Operation is subject to the following two conditions: (1) This device may not cause interference, and (2) This device must accept any interference including interference that may cause undesired operation of the device.

![](_page_50_Picture_9.jpeg)

Industrie

Canada

Canada

Changes or modifications not expressly approved by Milestone AV Technologies can affect emission compliance and could void the user's authority to operate this equipment.

### <span id="page-50-3"></span>ICES-003 Compliance

This digital apparatus does not exceed the Class A limits for radio noise emissions from digital apparatus set out in the Radio Interference Regulations of the Canadian Department of Communications.<br>Le précent encereil numérirue plemet pes de bruite redicélectriques

Le présent appareil numérique n'emet pas de bruits radioélectriques

dépassant les limites applicables aux appareils numeriques de la classe A

préscrites dans le Règlement sur le brouillage radioélectrique édicte par le ministère des Communications du Canada.

### <span id="page-51-0"></span>European Compliance

This product has been evaluated for Electromagnetic Compatibility under the EMC Directive for Emissions and Immunity and meets the requirements for a Class A digital device. In a domestic environment this product may cause radio interference in which case the user may be required to take adequate measures. Standard(s) To Which Conformity Is Declared:  $\epsilon$ 

![](_page_51_Picture_143.jpeg)

### <span id="page-52-0"></span>OneLINK HDMI EZCamera Interface Module (EZIM)

Compliance testing was performed to the following regulations:

- FCC Part 15 (15.107, 15. 109), Subpart B Class A
- ICES-003, Issue 4: 2004 Class A
- EN 55022 A: 2006 + A1: 2007 Class A
- <sup>n</sup> KN24 2008 (CISPR 24: 1997 + A1: 2000 + A2: 2002) Class A
- <sup>n</sup> KN22 2008 (CISPR 22: 2006) Class A
- EMC Directive 2004/108/EC Class A
- **EN 55024: A2: 2003 Class A**
- <span id="page-52-1"></span><sup>n</sup> EN 60950-1:2006+A11: 2009+A1: 2010+A12: 2011 Safety

#### FCC Part 15 Compliance

![](_page_52_Figure_12.jpeg)

This equipment has been tested and found to comply with the limits for a Class A digital device, pursuant to Part 15, Subpart B, of the FCC Rules. These limits are designed to provide reasonable protection against harmful interference when the equipment is operated in a commercial environment. This equipment generates, uses, and can radiate radio frequency energy and, if not installed and used in accordance with the instruction manual, may cause harmful interference to radio communications. Operation of this equipment in a residential area is likely to cause harmful interference in which case the user will be required to correct the interference at his/her own expense.

Operation is subject to the following two conditions: (1) This device may not cause interference, and (2) This device must accept any interference including interference that may cause undesired operation of the device.

Changes or modifications not expressly approved by Vaddio can affect emission compliance and could void the user's authority to operate this equipment.

#### <span id="page-52-2"></span>ICES-003 Compliance

Industry Industrie Canada Canada

This digital apparatus does not exceed the Class A limits for radio noise emissions from digital apparatus set out in the Radio Interference Regulations of the Canadian Department of Communications.

Le présent appareil numérique n'emet pas de bruits radioélectriques dépassant les limites applicables aux appareils numeriques de la classe A préscrites dans le Règlement sur le brouillage radioélectrique édicte par le ministère des Communications du Canada.

### <span id="page-53-0"></span>European Compliance

# $\epsilon$

This product has been evaluated for Electromagnetic Compatibility under the EMC Directive for Emissions and Immunity and meets the requirements for a Class A digital device. In a domestic environment this product may cause radio interference in which case the user may be required to take adequate measures.

Standard(s) To Which Conformity Is Declared:

EMC Directive 2004/108/EC

EN 55022:2010 Conducted and Radiated Emissions

EN 55024: 1998 + Amendments A1: 2001 + A2: 2003 Immunity

- $\blacksquare$  EN 61000-4-2: 1995 + Amendments A1: 1998 + A2: 2001 Electrostatic Discharge
- $\blacksquare$  EN 61000-4-3: 2006 + A1: 2008 Radiated Immunity
- EN 61000-4-4: 2004 + Corrigendum 2006 Electrical Fast Transients
- $\blacksquare$  EN 61000-4-5: 2006 Surge Immunity
- EN 61000-4-6: 2009 Conducted Immunity
- EN 61000-4-8: 2010 Power Frequency Magnetic Field
- EN 61000-4-11: 2004 Voltage Dips, Interrupts and Fluctuations
- KN24 2008 (CISPR 24: 1997 + A1: 2000 + A2: 2002) IT Immunity Characteristics
- EN 61000-4-2 Electrostatic Discharge
- EN 61000-4-3 Radiated Immunity
- **EN 61000-4-4 Electrical Fast Transients**
- $\blacksquare$  EN 61000-4-5 Surge Immunity
- EN 61000-4-6 Conducted Immunity
- EN 61000-4-8 Power Frequency Magnetic Field
- EN 61000-4-11 Voltage Dips, Interrupts and Fluctuations

IEC 60950-1:2005 (2nd Edition); Am 1:2009 Safety

EN 60950-1: 2006+A11: 2009+A1: 2010+A12: 2011 Safety

![](_page_53_Picture_25.jpeg)

# <span id="page-54-0"></span>Warranty Information

See Vaddio Warranty, Service and Return Policies posted on support. vaddio.com for complete details.

**Hardware\* warranty:** Two (2) year limited warranty on all parts and labor for Vaddio manufactured products. Vaddio warrants its manufactured products against defects in materials and workmanship for a period of two years from the day of purchase, to the original purchaser, if Vaddio receives notice of such defects during the warranty. Vaddio, at its option, will repair or replace products that prove to be defective. Vaddio manufactures its hardware products from parts and components that are new or equivalent to new in accordance with industry standard practices.

**Exclusions:** The above warranty shall not apply to defects resulting from improper or inadequate maintenance by the customer, customers applied software or interfacing, unauthorized modifications or misuse, mishandling, operation outside the normal environmental specifications for the product, use of the incorrect power supply, modified power supply or improper site operation and maintenance. OEM and special order products manufactured by other companies are excluded and are covered by the manufacturer's warranty.

**Vaddio Customer Service:** Vaddio will test, repair, or replace the product or products without charge if the unit is under warranty. If the product is out of warranty, Vaddio will test then repair the product or products. The cost of parts and labor charge will be estimated by a technician and confirmed by the customer prior to repair. All components must be returned for testing as a complete unit. Vaddio will not accept responsibility for shipment after it has left the premises.

**Vaddio Technical Support:** Vaddio technicians will determine and discuss with the customer the criteria for repair costs and/or replacement. Vaddio Technical Support can be contacted by email at [support@vaddio.com](mailto:support@vaddio.com) or by phone at one of the phone numbers listed on [support.vaddio.com.](http://support.vaddio.com/)

**Return Material Authorization (RMA) number:** Before returning a product for repair or replacement request an RMA from Vaddio's technical support. Provide the technician with a return phone number, email address, shipping address, product serial numbers and original purchase order number. Describe the reason for repairs or returns as well as the date of purchase. See the General RMA Terms and Procedures section for more information. RMAs are valid for 30 days and will be issued to Vaddio dealers only. End users must return products through Vaddio dealers. Include the assigned RMA number in all correspondence with Vaddio. Write the assigned RMA number clearly on the shipping label of the box when returning the product. All products returned for credit are subject to a restocking charge without exception. Special order product are not returnable.

**Voided varranty:** The warranty does not apply if the original serial number has been removed or if the product has been disassembled or damaged through misuse, accident, modifications, use of incorrect power supply, use of a modified power supply or unauthorized repair.

**Shipping and handling:** Vaddio will not pay for inbound shipping transportation or insurance charges or accept any responsibility for laws and ordinances from inbound transit. Vaddio will pay for outbound shipping, transportation, and insurance charges for all items under warranty but will not assume responsibility for loss and/or damage by the outbound freight carrier. If the return shipment appears damaged, retain the original boxes and packing material for inspection by the carrier. Contact your carrier immediately.

**Products not under warranty:** Payment arrangements are required before outbound shipment for all out of warranty products.

### <span id="page-55-0"></span>Index

### **A**

anatomy of the EZCamera Interface Module [9](#page-11-0) anatomy of the OneLINK device [7-8](#page-9-0)

### **C**

cable connectors [8-10](#page-10-0) cables [2](#page-4-1), [10,](#page-12-2) [17,](#page-19-0) [20](#page-22-0), [26](#page-28-0), [31,](#page-33-0) [33,](#page-35-0) [37,](#page-39-0) [44](#page-46-0) Cisco split [17,](#page-19-0) [26,](#page-28-0) [37,](#page-39-0) [44](#page-46-0) maximum length [2](#page-4-1), [10](#page-12-2) null-modem [20](#page-22-0), [26](#page-28-0), [37](#page-39-0), [44](#page-46-0) Polycom fan-out, codec, terminating [33](#page-35-0) Polycom fan-out, codec, terminating | Models.All OneLINK HDMI | Models.All OneLINK HDMI [54] [31](#page-33-0) capabilities [2](#page-4-1) cleaning [47](#page-49-0) Codec Control Mode (Vaddio cameras) [16](#page-18-0), [21](#page-23-0), [31](#page-33-1), [38](#page-40-0) configuring [13](#page-15-1), [16](#page-18-0), [21,](#page-23-1) [23](#page-25-1), [31](#page-33-1), [38](#page-40-1), [45](#page-47-0) AEC reference [21,](#page-23-1) [38,](#page-40-1) [45](#page-47-0) connected RoboSHOT HDMI camera [23,](#page-25-1) [31,](#page-33-1) [38](#page-40-0) connected Vaddio HDBaseT camera [13,](#page-15-1) [16,](#page-18-0) [21](#page-23-0) connection diagram [12-20,](#page-14-0) [22-37,](#page-24-0) [40-44](#page-42-0) block, HDBaseT camera [12](#page-14-1) block, HDBaseT camera with codec [14](#page-16-0) block, HDMI camera [22](#page-24-0) block, HDMI camera with codec [29](#page-31-0) Cisco Precision 40 [25](#page-27-1) Cisco Precision 40 with Cisco C20 [40](#page-42-0) Cisco Precision 40 with Cisco C40 [41](#page-43-0) Cisco Precision 40 with Cisco C60 [41](#page-43-0) Cisco Precision 40 with Cisco SX20 [42](#page-44-0) Cisco Precision 40 with Cisco SX80 [43](#page-45-0) Cisco Precision 60 [26](#page-28-1) Cisco Precision 60 with Cisco SX80 [44](#page-46-1) Cisco Precision HD [25](#page-27-1) Cisco Precision HD with Cisco C20 [40](#page-42-0) Cisco Precision HD with Cisco C40 [41](#page-43-0) Cisco Precision HD with Cisco C60 [41](#page-43-0) Cisco Precision HD with Cisco SX20 [42](#page-44-0) Cisco Precision HD with Cisco SX80 [43](#page-45-0) Panasonic AW-HE130 [27](#page-29-1) Polycom EagleEye IV [24](#page-26-0)

Polycom EagleEye IV with Polycom RPG 310 [32](#page-34-1) Polycom EagleEye IV with Polycom RPG 500 [32](#page-34-1) Polycom EagleEye IV with Polycom RPG 700 [33](#page-35-1) RoboSHOT HDMI [23](#page-25-0) RoboSHOT HDMI with Cisco C20 [34](#page-36-1) RoboSHOT HDMI with Cisco C40 [35](#page-37-0) RoboSHOT HDMI with Cisco C60 [35](#page-37-0) RoboSHOT HDMI with Cisco SX20 [36](#page-38-0) RoboSHOT HDMI with Cisco SX80 [37](#page-39-1) RoboSHOT HDMI with Polycom RPG 310 [30](#page-32-1) RoboSHOT HDMI with Polycom RPG 500 [30](#page-32-1) RoboSHOT HDMI with Polycom RPG 700 [31](#page-33-2) Sony SRG120 [28](#page-30-0) Sony SRG300 [28](#page-30-0) Vaddio HDBaseT [13](#page-15-2) Vaddio HDBaseT with Cisco C20 [17](#page-19-1) Vaddio HDBaseT with Cisco C40 [18](#page-20-0) Vaddio HDBaseT with Cisco C60 [18](#page-20-0) Vaddio HDBaseT with Cisco SX20 [19](#page-21-0) Vaddio HDBaseT with Cisco SX80 [20](#page-22-1) Vaddio HDBaseT with Polycom RPG 310 [15](#page-17-1) Vaddio HDBaseT with Polycom RPG 500 [15](#page-17-1) Vaddio HDBaseT with Polycom RPG 700 [16](#page-18-1) visual conventions [12](#page-14-0) connectors [8-11](#page-10-0) identification [8-9](#page-10-0) pin-outs, RS-232 [11](#page-13-1) customer-provided items [4](#page-6-1), [6,](#page-8-0) [13](#page-15-0), [15](#page-17-0), [17](#page-19-0), [23-](#page-25-0) [25](#page-25-0), [27](#page-29-0), [30,](#page-32-0) [32,](#page-34-0) [34](#page-36-0), [39](#page-41-0)

### **D**

damage, preventing [10](#page-12-1)

### **H**

hardware reset [7](#page-9-1)

### **I**

indicator lights [7](#page-9-1) installation [11](#page-13-0) mounting [11](#page-13-0) IP address display [7](#page-9-1) IR forwarding [16,](#page-18-2) [31](#page-33-0), [33](#page-35-0) items you will need [4](#page-6-1), [6,](#page-8-0) [13,](#page-15-0) [15](#page-17-0), [17](#page-19-0), [23-25,](#page-25-0) [27](#page-29-0), [30](#page-32-0), [32](#page-34-0), [34,](#page-36-0) [39](#page-41-0)

#### **K**

key for connection diagrams [12](#page-14-0) kits [1](#page-3-0), [3-6](#page-5-1), [12-15](#page-14-2), [17](#page-19-0), [22-25,](#page-24-1) [27](#page-29-0), [29-30](#page-31-1), [32](#page-34-0), [34](#page-36-0), [39](#page-41-0) for Cisco cameras [25](#page-27-0) for Cisco cameras with Cisco codecs [6,](#page-8-0) [22,](#page-24-1) [29](#page-31-1), [39](#page-41-0) for Panasonic cameras [4,](#page-6-2) [22,](#page-24-1) [27](#page-29-0) for Polycom cameras [24](#page-26-0) for Polycom cameras with Polycom codecs [5](#page-7-0), [22](#page-24-1), [29,](#page-31-1) [32](#page-34-0) for RoboSHOT HDMI cameras [4,](#page-6-0) [22-23](#page-24-1) for RoboSHOT HDMI cameras with Cisco codecs [6](#page-8-1), [29](#page-31-1), [34](#page-36-0) for RoboSHOT HDMI cameras with Polycom codecs [5](#page-7-1), [29-30](#page-31-1) for Sony cameras [4,](#page-6-2) [22](#page-24-1), [27](#page-29-0) for Vaddio HDBaseT cameras [3,](#page-5-1) [12-13](#page-14-2) for Vaddio HDBaseT cameras with Cisco codecs [4](#page-6-1), [14](#page-16-1), [17](#page-19-0) for Vaddio HDBaseT cameras with Polycom codecs [3](#page-5-2), [14-15](#page-16-1)

#### **L**

line types in diagrams [12](#page-14-0) locations of connectors [8-9](#page-10-0)

#### **M**

MAC address display [7](#page-9-1)

### **O**

operating environment [47](#page-49-0)

#### **P**

packing lists [3-6](#page-5-1) 999-9595-000/001/009 [3](#page-5-1) 999-9620-000/001/009 [5](#page-7-0) 999-9630-000/001/009 [4](#page-6-2) 999-9640-000/001/009 [5](#page-7-1) 999-9645-000/001/009 [3](#page-5-2) 999-9660-000/001/009 [6](#page-8-0) 999-9670-000/001/009 [6](#page-8-1) 999-9675-000/001/009 [4](#page-6-1) 999-9690-000/001/009 [4](#page-6-0) pin-outs [11](#page-13-1) for RS-232 connectors [11](#page-13-1) power on/power off [46](#page-48-0)

product capabilities [2](#page-4-1) product returns and repairs [52](#page-54-0) product SKUs [1](#page-3-0), [3-6](#page-5-1)

### **R**

reset button location [7](#page-9-1) RJ-45 connectors, recommendation [10](#page-12-2) RS-232 adapter for Cisco products [20,](#page-22-0) [37](#page-39-0), [44](#page-46-0) RS-232 connector pin-out [11](#page-13-1)

### **S**

storage environment [47](#page-49-0)

### **T**

temperature, operating and storage [47](#page-49-0)

### **W**

warranty [10](#page-12-1), [52](#page-54-0)

Vaddio is a brand of Milestone AV Technologies · [www.vaddio.com](http://www.vaddio.com/) · Phone 800.572.2011 / +1.763.971.4400 · Fax +1.763.971.4464 · Email [info@vaddio.com](mailto:info@vaddio.com)

Visit us at [support.vaddio.com](http://support.vaddio.com/) for firmware updates, specifications, drawings, manuals, and technical support information. Vaddio, OneLINK, and RoboSHOT are trademarks or registered trademarks of Milestone AV Technologies. The terms HDMI and HDMI High-Definition Multimedia Interface, and the HDMI logo, are trademarkes or registered trademarks of HDMI Licensing LLC in the United States and other countries. HDBaseT™ and the HDBaseT Alliance logo are trademarks of the HDBaseT Alliance. Exmor® is a trademark of Sony Corporation. All other brand names or marks are used for identification purposes and are trademarks of their respective owners. In British Columbia, Milestone AV Technologies ULC carries on business as MAVT Milestone AV Technologies ULC.

©2018 Milestone AV Technologies

![](_page_57_Picture_3.jpeg)